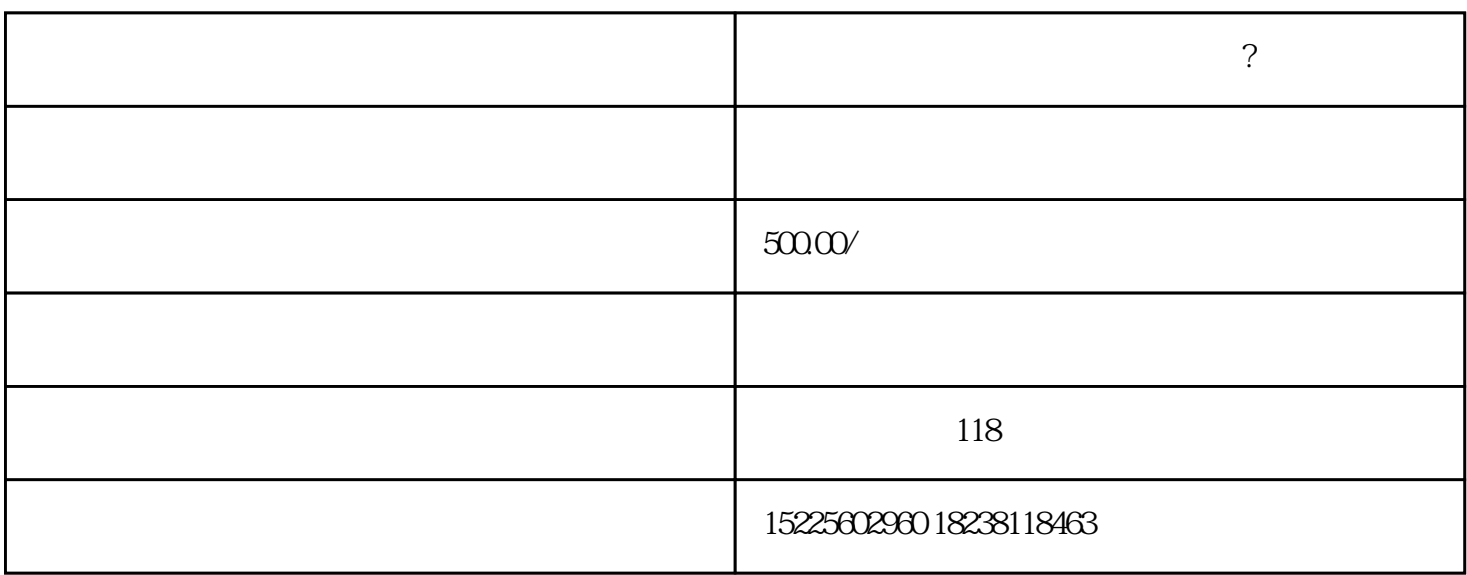

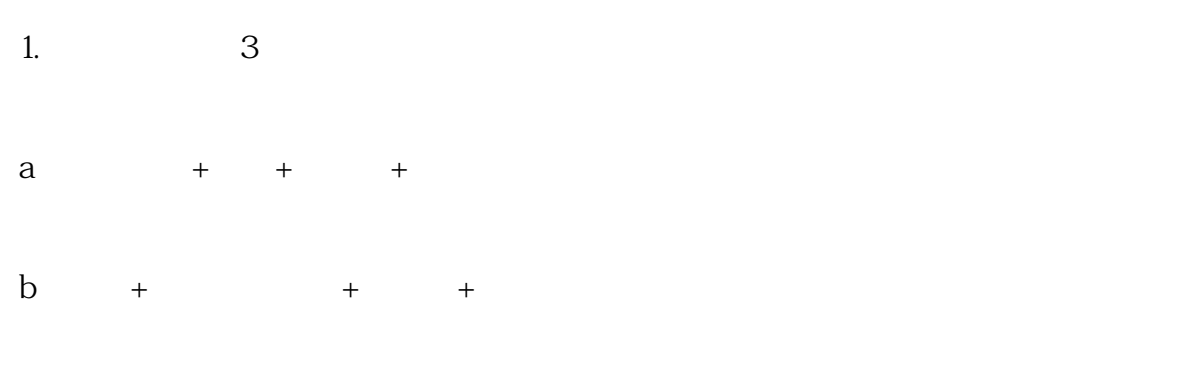

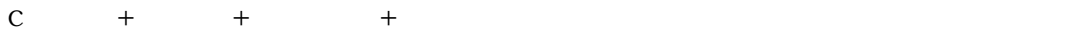

 $2-4$ 

 $2.$ 

 $3.$ 

- $4.$
- $5 +$
- 
- $1.$ 册一网通PC端详细操作流程\_工商财税知识网;也可以观看操作视频南阳一网通注册公司详细步骤操作  $\mathcal{L}(\mathcal{L}(\mathcal{$
- 2.注册账号登录
- $3$
- $3.$
- $4.$
- $5.$
- 6.  $2-3$
- $\tilde{a}$
- 8.做税务报道